# HOT SHEET

## SymNet Network Audio Solutions

## Tech Tip

#### **Control Screen Layout Tip**

Control Screens provide a way to simplify and condense the SymNet user interface, so, for example, the user is limited to a range of controls disallowing access to deeper design elements.

This tip shows how you can create divisions using 3D colored squares to organize groups of controls on a control screen layout. This could be done by importing bitmaps however, bitmaps dramatically increase the file sizes. This method keeps the file size to a minimum.

#### Steps:

- 1. Copy a "label" from a DSP module onto a control screen. a. Use the labels that appear on mixer modules above the channels, for example: "Channel 1". (Right-click on the label and select "copy label to control screen.)
- **2.** Double-click on the label (once it is on the control screen) to edit the label.
- 3. Delete the name and change the background color if desired, then click OK. If you change the background color, you can also change the text color to match for a more even 3D effect.
- **4.** Now select the label and resize it by holding the Shift key while using the Arrow keys on your keyboard.
- **5.** Finally, position your 3D box and move it behind the controls by right-clicking on the box and selecting "Send to Back".

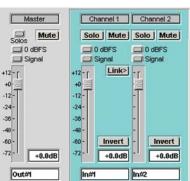

In this example, the channels have been visually separated from the master section.

## What's New?

#### **Echo Canceling**

Echo Canceling is just around the corner to be released in SymNet Designer 6.0. Available in three resolutions: Telephone (up to 4 kHz), Standard (up to 8 kHz) and Wideband (up to 20 kHz), the new modules contain an adaptive noise filter to remove those pesky distractions such as HVAC and computer fans from the audio signal. The Reference input can be made up of any audio inside of SymNet. They are programmed like all other module inside of a SymNet design. The modules are not attached to proprietary hardware, so you can guess what that means... They are FREE when you use any SymNet DSP unit with SymNet Designer 6.0! Watch the web site for release.

## **Featured Install**

#### San Luis Obispo Government Center

Joey D'Angelo of Charles M. Salter Associates installed an

A/V broadcast-capable system featuring a SymNet backbone into San Luis Obispo County's sparkling new adminstration building. Visit the News section of the web site for the full article. (PDF document readers with an internet connection may click on the photo.)

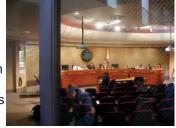

Please call us or contact your local Rep for details!

### Symetrix, Inc.

6408 216th St. SW Mountlake Terrace, WA 98043 USA Tel: (425) 778-7728

Fax: (425) 778-7727 sales@symetrixaudio.com

SymNetAudio.com